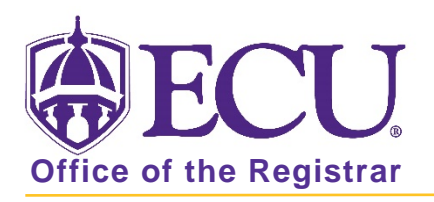

## How to do I view the graduation and honors list?

1. From the ECU web page (www.ecu.edu), click the Pirate Port link.

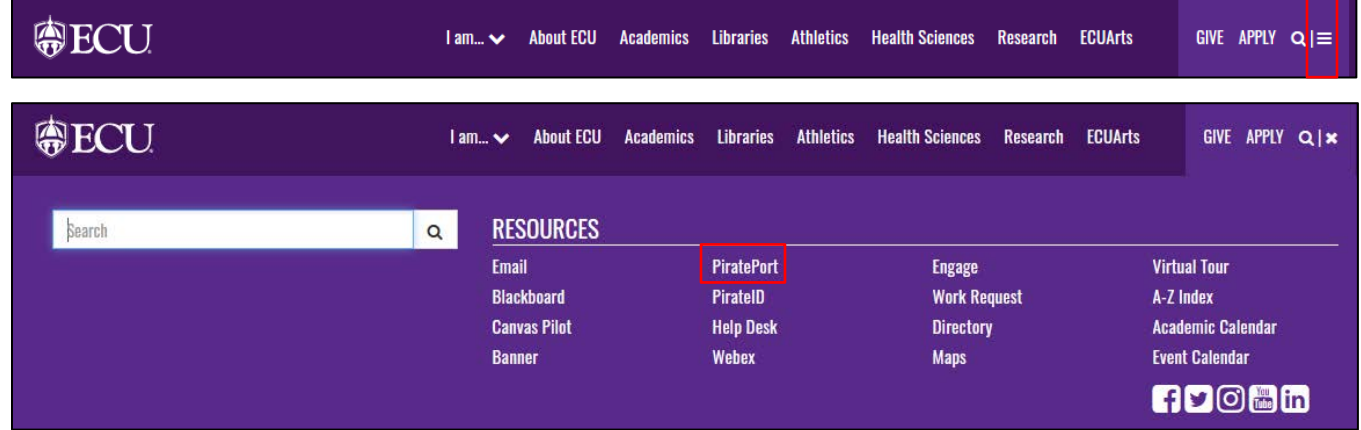

- 2. You do not need to log in to Pirate Port
- 3. Click on Graduation and Honors List under Academics on the left side of the screen.

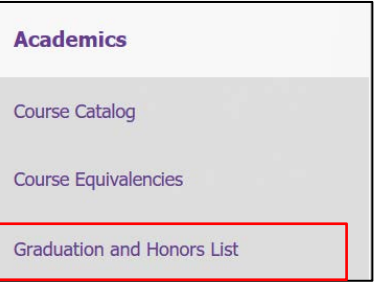

4. Complete the criteria selection to view a list of Degree Recipients, Honors students, and degree recipients with distinction and click submit.

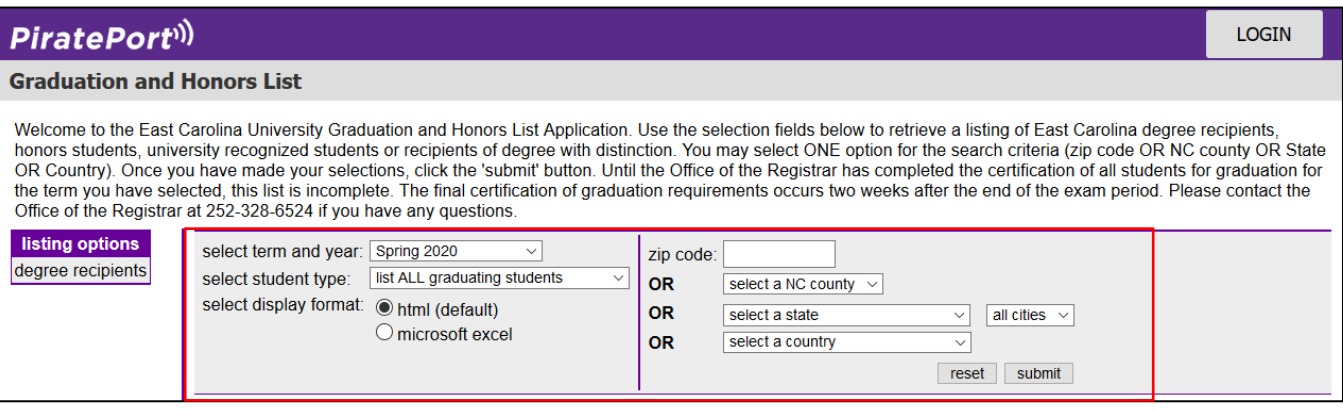